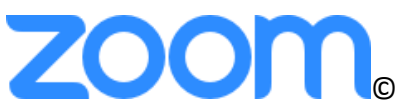

Here is a support page directly from Zoom with many different helpful links. <https://zoom.us/docs/en-us/covid19.html>

Minimum requirements:

- Reliable internet connection
- Speakers and a microphone (preferably headphones)
- Video Webcam

#### **From a computer:**

- 1. Open an internet browser go to [www.zoom.us](http://www.zoom.us/)
- 2. Then click on "sign up, its free" in the top right corner
- 3. Put in your desired email address you may have to verify your email by going into your inbox and clicking a link to verify
- 4. Then go back to zoom.us and click sign in
- 5. Click "join a meeting"
- 6. When prompted to enter a meeting ID that you have been provided
- 7. When joining a meeting for the first time you will be prompted to download a plugin (this is like an app) - you need to do this in order to join the video call (more details here [https://support.zoom.us/hc/en-us/articles/360035079932-Joining-a-Zoom-Room-Meeting-](https://support.zoom.us/hc/en-us/articles/360035079932-Joining-a-Zoom-Room-Meeting-Using-the-Desktop-Client)[Using-the-Desktop-Client\)](https://support.zoom.us/hc/en-us/articles/360035079932-Joining-a-Zoom-Room-Meeting-Using-the-Desktop-Client)
- 8. When you enter the meeting ID it should take you to a virtual space where you can connect
- 9. You will need a video camera and a microphone

### **From a mobile device or tablet:**

- 1. Go to the App store or Google Play Store
- 2. Type in the search field "Zoom" select ZOOM Cloud Meetings download the application
- 3. Open Application
- 4. If you have an account already choose "Sign In"
- 5. If you do not have an account choose "Sign Up"
	- a. Enter your Eden email address
	- b. Enter First Name and Last Name
	- c. Agree to Terms and Service and then Click Sign Up
	- d. You will be sent a verification email
	- e. Go to your email open email and verify
	- f. Then go back into the Application and sign in
- 6. When you enter the meeting ID it should take you to a virtual space where you can connect

\*\* There are many video tutorials on the zoom website to help you fully understand how to utilize all the resources that zoom has to offer. I recommend that you check them out.

## **A few tips when using Zoom:**

- if possible try to login to the call at least 5-10 minutes before class/meeting begins to troubleshoot any technology issues before class starts
- wear headphones with a microphone
- mute yourself when not speaking this cuts down on background noises that can be distracting for others on the call
- try to find a quiet well lit space to join the class/meeting (coffee shops usually have a lot of background noise and are not ideal)
- it is helpful to have a good internet connection

System requirements

- An internet connection broadband wired or wireless (3G or 4G/LTE)
- Speakers and a microphone built-in or USB plug-in or wireless Bluetooth
- A webcam or HD webcam built-in or USB plug-in

Supported operating systems

- macOS X with macOS 10.7 or later
- Windows 10
- Windows 8 or 8.1
- Windows 7

## Supported tablet and mobile devices

- [Surface PRO 2 running Win 8.1](http://www.microsoft.com/surface/en-us/products/surface-pro-2)
- [Surface PRO 3 running Win 10](https://www.microsoft.com/en-us/surface/devices/surface-pro/overview)
- [iOS and Android devices](https://support.zoom.us/hc/en-us/articles/201179966)
- Blackberry devices

### Supported browsers

- Windows: IE  $11+$ , Edge  $12+$ , Firefox  $27+$ , Chrome  $30+$
- Mac: Safari 7+, Firefox 27+, Chrome 30+
- Linux: Firefox 27+, Chrome 30+

#### **Notes:**

- Dual and single core laptops have a reduced frame rate when screen sharing (around 5 frames per second). For optimum screen sharing performance on laptops we recommend a quad core processor or higher.
- Linux requires a processor or graphics card that can support [OpenGL 2.0](https://en.wikipedia.org/wiki/OpenGL#OpenGL_2.0) or higher.

### Bandwidth requirements

The bandwidth used by Zoom will be optimized for the best experience based on the participants' network. It will automatically adjust for 3G, WiFi or Wired environments. Recommended bandwidth for meetings and webinar panelists:

# **For 1:1 video calling:**

- 600kbps (up/down) for high quality video
- 1.2 Mbps (up/down) for 720p HD video
- Receiving 1080p HD video requires 1.8 Mbps (up/down)
- Sending 1080p HD video requires 1.8 Mbps (up/down)

# **For group video calling:**

- 800kbps/1.0Mbps (up/down) for high quality video
- For gallery view and/or 720p HD video: 1.5Mbps/1.5Mbps (up/down)
- Receiving 1080p HD video requires 2.5mbps (up/down)
- Sending 1080p HD video requires 3.0 Mbps (up/down)
- For screen sharing only (no video thumbnail): 50-75kbps
- For screen sharing with video thumbnail: 50-150kbps
- For audio VoiP: 60-80kbps
- For Zoom Phone: 60-100kbps

# **Recommended bandwidth for webinar attendees:**

- For 1:1 video calling: 600kbps (down) for high quality video and 1.2 Mbps (down) for HD video
- For screen sharing only (no video thumbnail): 50-75kbps (down)
- For screen sharing with video thumbnail: 50-150kbps (down)
- For audio VoiP: 60-80kbps (down)